# Winchamp version 3.0 © Olivier Belmo 1994

#### **Sommaire**

**Fichier** 

**Saisie** 

**Affichage** 

**Option** 

Création d'un championnat

Utilisation du bouton de droite de la souris

### **Fichier**

#### **Nouveau**

Cette commande permet de créer un nouveau fichier sans nom. Toutes les données du programme sont effacées.

#### **Ouvrir**

Cette commande permet de charger en mémoire un fichier existant sur disque. Tous les fichiers de *Winchamp* ont l'extension **chp**.

#### **Enregistrer**

Cette commande permet d'enregistrer sur disque le fichier se trouvant en mémoire.

#### **Enregistrer sous**

Cette commande permet d'enregistrer sur disque le fichier se trouvant en mémoire dans un autre répertoire ou sous un autre nom.

#### **Imprimer**

Cette commande permet d'imprimer le contenu de la fenêtre courante de *Winchamp*.

#### **Quitter**

Cette commande permet la fermeture de *Winchamp* à condition que le fichier se trouvant en mémoire ait été préalablement enregistré si des modifications ont été effectuées.

### **Saisie**

**Résultats** 

Nom des équipes

Nom du championnat

### **Saisie des résultats**

Vous pouvez saisir la date de la journée dans la **zone de texte match** prévue à cet effet.

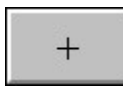

permet de se déplacer à la journée suivante. Le nombre maximal de journée dépend du nombre d'équipes. Par exemple, un championnat de 20 équipes comportent 38 journées.

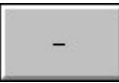

permet de se déplacer à la journée précédente.

Note: Pour changer de journée avec les boutons **plus** et **moins**, il faut saisir au moins un match dans chaque journée. Vous avez la possibilité de saisir une journée incomplète (en cas de match non joué ou arrêté). La mise à jour ultérieure se fera très facilement en se rendant à la journée en question grâce aux touches **plus** et **moins**.

**Ajouter** 

permet d'insérer un match dans la **boite liste des résultats**. Le match doit se trouver dans la **zone de texte match** sous la forme suivante: équipe-équipe2 score1-score2.

Exemple: Bordeaux-Nantes 2-0

D'autres cas peuvent se présenter:

- le match n'a pas été joué: vous ne le saisissez pas ou vous entrez équipe1-équipe2
- l'équipe1 déclare forfait: équipe1-équipe2 ff1
- l'équipe2 déclare forfait: équipe1-équipe2 ff2

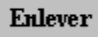

permet d'enlever un match préalablement sélectionné de la **boite liste des résultats**. Celui ci est alors placé dans la **zone de texte match**.

Cette opération est équivalente à un double clic sur le match en question.

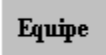

permet d'afficher dans la **zone de texte match** une équipe préalablement sélectionnée se trouvant dans la boite liste des équipes. Cette opération est équivalente à un double clic sur l'équipe est question.

Pour saisir le match Bordeaux-Nantes par exemple, utilisez le double clic

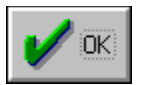

permet la fermeture de la boite de dialogue *Saisie des résultats*.

sur Bordeaux puis sur Nantes dans la **boite liste des équipes**.

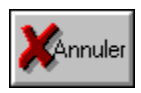

permet la fermeture de la boite de dialogue sans prise en compte des modifications effectuées.

### **Saisie des équipes**

**Ajouter** 

permet d'insérer le nom d'une équipe dans la **boite liste**. Ce nom doit au préalable se trouver dans la **zone de texte nom de l'équipe**.

Le nom de l'équipe ne doit pas comporter plus de 15 caractères et le nombre d'équipes est limité à 22.

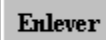

permet d'enlever le nom d'une équipe préalablement sélectionnée de la **boite liste**. Celui ci est alors placé dans la **zone de texte nom de l'équipe**. Cette opération est équivalente à un double clic sur l'équipe en question.

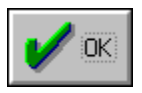

permet de fermer la boite de dialogue *Saisie des équipes*.

Note: Vous pouvez choisir une équipe favorite en la sélectionnant dans la **boite liste** juste avant la fermeture de la boite de dialogue. Ainsi lors des affichages, vous pourrez la distinguer des autres très rapidement.

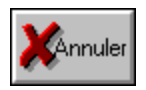

permet de fermer la boite de dialogue sans prise en compte des modifications effectuées.

## **Saisie du nom du championnat**

Cette commande permet comme son nom l'indique de donner un nom au championnat si vous le souhaitez. Le nombre de caractères est limité à 60. Le nom sera affiché lors de l'affichages du classement et du bilan du championnat.

# **Affichage**

**Résultats** 

**Classements** 

Informations équipe

Bilan du championnat

# **Affichage des résultats**

Domicile/Extérieur **Domicile Extérieur Recherche** 

#### **Affichage des classements**

Domicile/Extérieur **Domicile Extérieur Intermédiaire Attaques** Attaques à domicile Attaques à l'extérieur **Défenses** Défenses à domicile Défenses à l'extérieur

# **Informations équipe**

Cette commande permet d'obtenir les informations suivantes concernant une équipe:

- le classement.
- le bilan des matches joués à domicile et à l'extérieur.
- le bilan des huit derniers matches.
- la moyenne des buts marqués et des buts encaissés par match.

- les sous séries (les éventuelles séries de données spéciales qui caractérisent le club sont affichées, par exemple "3 matches de suite gagnés" ).

Lors de l'affichage des huit derniers matches une lettre en minuscule représente un match joué à l'extérieur et une lettre en majuscule un match à domicile.

> Domicile/Extérieur Domicile **Extérieur**

# **Bilan du championnat**

Cette commande permet d'obtenir les informations suivantes:

- le pourcentage de victoires, de nuls et de défaites.
- un tableau des scores du championnat

6+ représente les scores supérieurs à 6 buts pour l'une ou l'autre équipe.

Exemples:

 un 15 dans la case [0,0] (D,E) signifie qu'il y a eu 15 matches nul (0-0) dans le championnat.

un 2 dans la case [1,5] signifie que deux équipes ont gagnés à l'extérieur sur le score de 5-1.

# **Répartition des points**

Cette commande permet de choisir la répartition des points des victoires, des nuls et des défaites lors des calculs.

Les valeurs par défaut sont:

**victoire**: 3 points **nul**: 1 point **défaite**: 0 point

## **Création d'un championnat**

1- Sélectionnez la commande nom des équipes dans le menu saisie.

2- Saisissez le nom de toutes les équipes du championnat (15 caractères au maximum).

- 3- Saisissez le nom du championnat (facultatif).
- 4- Sélectionnez la commande répartition des points dans le menu option.
- 5- Saisissez la valeur des points pour la victoire, le nul et la défaite.
- Il vous suffit ensuite de saisir les résultats des journées.

### **Utilisation du bouton de droite de la souris**

Vous pouvez utiliser le bouton de droite de la souris pour avoir un accès rapide à certaines commandes, à condition d'avoir déjà entré des résultats. Sélectionnez un classement (classement domicile/extérieur, domicile, extérieur ou intermédiaire) puis sélectionnez une équipe à l'aide du bouton de gauche de la souris. Utilisez ensuite le bouton de droite et choisissez l'une des commandes suivantes:

> Résultats à domicile Résultats à l'extérieur Info-équipe domicile/extérieur Info-équipe à domicile Info-équipe à l'extérieur

#### **Licence d'utilisation**

Vous pouvez vous enregistrer comme utilisateur pour la modique somme de 80 Frs . Vous recevrez ensuite la dernière version de *Winchamp* ainsi que les fichiers du championnat de première division de 91,92,93 et 94.

Renseignements nécessaires à l'enregistrement:

Nom: Prénom: Adresse: Nom d'enregistrement:

Signature:

**Belmo Olivier 13 rue Francisco Ferrer, Résidence Clairefontaine Appatement 131B 33700 Mérignac Tel: 56-98-15-86**

Classement établi à partir des matches joués à domicile et à l'extérieur.

Classement établi à partir des matches joués à domicile.

Classement établi à partir des matches joués à l'extérieur.

Classement établi à partir de tous les matches joués, mais entre deux journées bien précises.

Classement établi à partir des buts marqués de chaque équipe.

Classement établi à partir des buts marqués de chaque équipe lors des matches à domicile.

Classement établi à partir des buts marqués de chaque équipe lors de matches à l'exterieur.

Classement établi à partir des buts encaissés de chaque équipe.

Classement établi à partir des buts encaissés de chaque équipe lors des matches à domicile.

Classement établi à partir des buts encaissés de chaque équipe lors des matches à l'extérieur.

Résultats de chaque journée de championnat.

Pour changer de journée utilisez les boutons plus et moins de la boite de dialogue. La date de la journée et le nombre de buts marqués de la journée en cours ainsi que la nombre total de buts marqués depuis le début du championnat sont également affichés. Résultats d'une équipe à domicile.

Résultats d'une équipe à l'extérieur.

Permet de retrouver un match rapidement. Choisissez les deux équipes dans les boites, puis appuyez sur OK. Les calculs sont effectués à partir de tous les matches d'une l'équipe.

Les calculs sont effectués à partir des matches joués à domicile d'une l'équipe.

Les calculs sont effectués à partir des matches joués à l'extérieur d'une équipe.